# **TIM Paper**

This is the adventure game system of a multiple scenario. By recycling the scenario that a/the user made freely I can enjoy an infinite story. By attaching sound and special effects furthermore, swelling can be given to a/the story.

**Multi Scenario Novel Wear Terminal** 

ティム・ペーパー (TIM Paper)

*For X68000 By MOAI Soft 1994-2005.* 

制作環境

SHARP X68000EXPERTⅡHD(メモリ4MB) ディスプレイTV CZ-605D プリンタ CZ-8PC4 HAL研 ファインスキャナ HGS-68

SHARP XC Ccompiler V2.1

## 注意事項

X68030や16MHzのマシンでプレイする場合は本体のクロックを10MHzに合わせて起動して下さ い。メモリは1Mバイトでも大丈夫です。

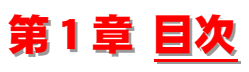

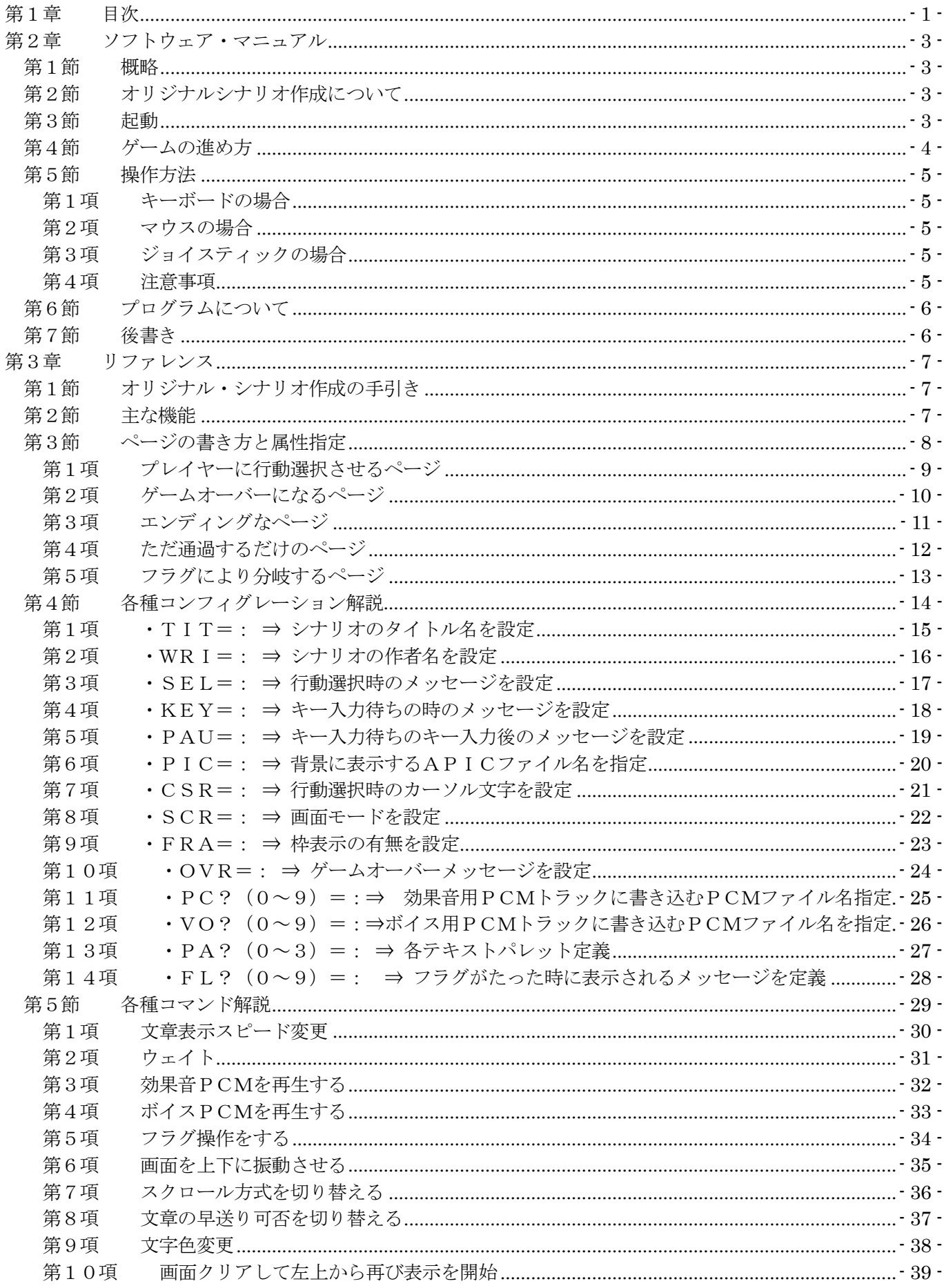

## TIM Paper ©1993-2005

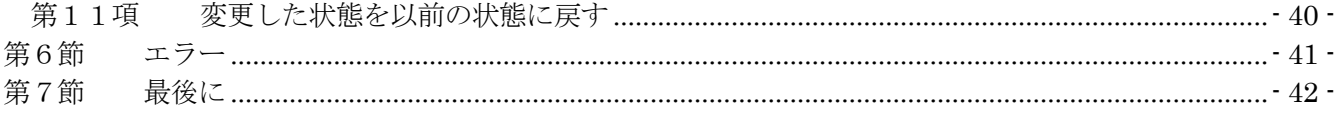

# 第2章 ソフトウェア・マニュアル

<span id="page-3-0"></span>このゲームはフリーウェア(PDS)とします。

営利目的で使用しなければ、自由にコピーして遊んで下さい(でもその時は、このドキュメントも一緒にして 下さい)。その方が嬉しいです。ただし、著作権は手放しません。

なお、このプログラムが元で生じた、いかなる不利益、損害等に関しても作者は一切責任を負い兼ねます。

## 第1節 概略

このプログラムは、本体のみではゲームとして動作出来ません。メインプログラム以外にシナリオファイル が必要となります。つまり、メインプログラムは、指定されたシナリオファイルにある通りに動作する事しか出 来ないわけです。

その代わり、ユーザーが新しいシナリオを作れば、幾つもの物語で游ぶ事が可能なわけです(「ソーサリアン」 みたいな物)。まあ一言でいうと、シナリオ追加型のゲームブックです。

# 第2節 オリジナルシナリオ作成について

このゲームはシナリオ追加型なので、ユーザーが自由にシナリオを書いてプレイしたり出来ます。それについ ては、第2章「リファレンス」を参照して下さい。

# 第3節 起動

このゲームを起動するには以下のデバイスドライバが常駐している必要があります。

- PCMDRV. SYS
- > OPMDRV. X (または、ZMUSIC. X/OPMDRV3. X)
- FLOAT2.X

tim [Scenario File Name][リターン]でシナリオファイルを読み込み、メニューが表示されます。 なお、サンプルシナリオで遊びたい場合は、

tim alexas「リターン」として下さい。

## この場合、以下の全てのファイルをカレントに置いてから実行して下さい。

- TIM.X
- $\triangleright$  ALEXAS
- $\triangleright$  BG.PIC
- $\triangleright$  \*.PCM

# 筆4節 ゲームの進め方

- <span id="page-4-0"></span>> 基本的には、ゲームブックみたいに進めていきま す。普通にメッセージを読んでいき、ある程度の所 まで来ると、2、3の行動を選択し、進めていくと いうやつです。
- ▶ とりあえず、起動すると、ファイル整理後、メニ ューが表示されます。起動後初めてプレイする場合 はリターンキーを、やめたい場合はESCキーを それぞれ押すか、ジョイスティックやマウスで選ん で下さい。

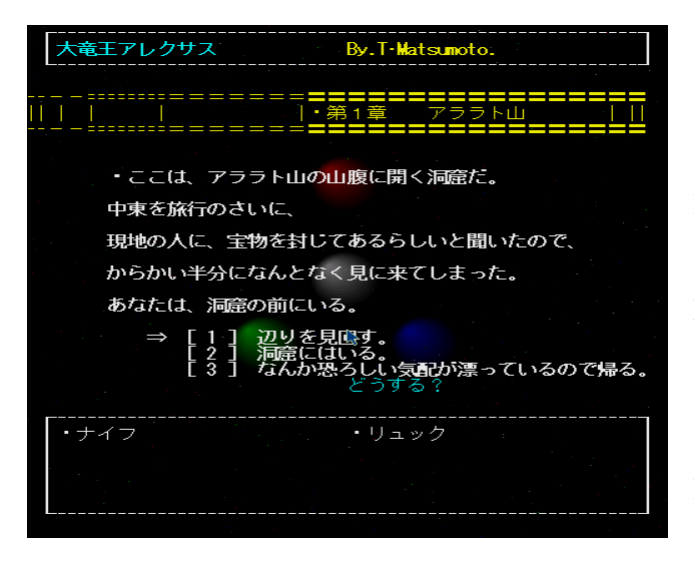

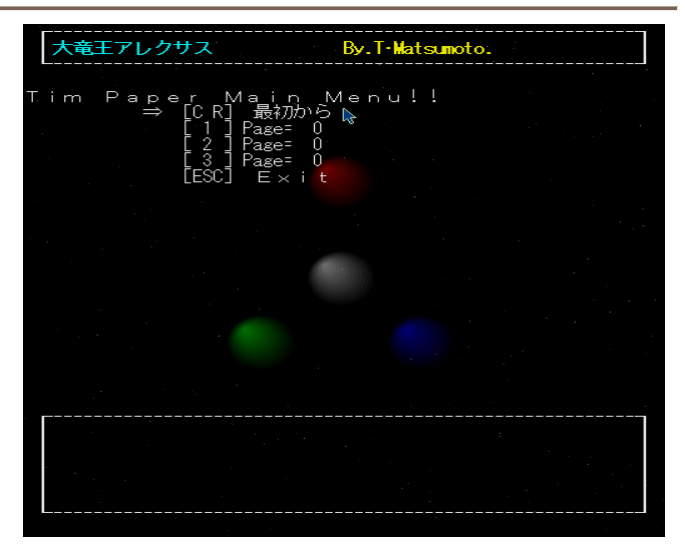

- ▶ その後も、行動選択の場合等も、下記のキー操作 の項目を参照して選択して下さい。
- ▶ 画面の上の方には、たいていの場合、タイトルと、 作者名が表示されています。また、画面下部の大き い枠は、フラグエリアになっていて、シナリオにも よりますが、所持アイテム等が表示されます。
- > 途中経過も3箇所にセーブすることが出来ます (下記参照)。

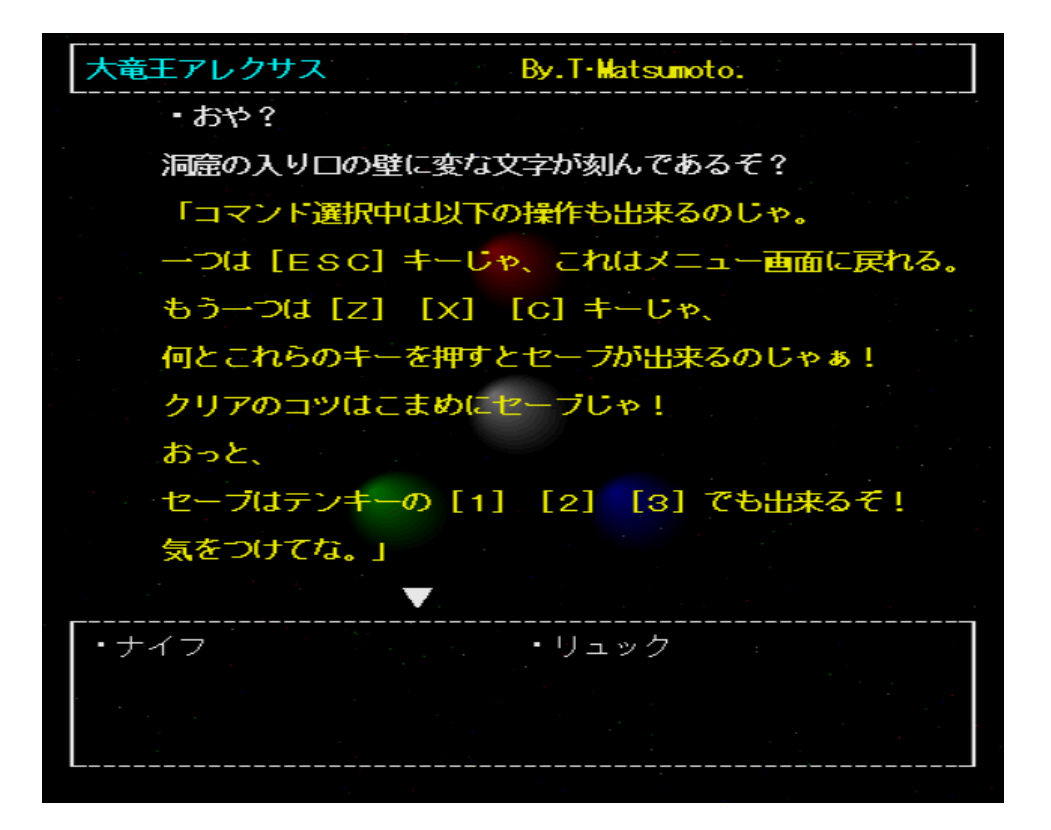

# 第5節 操作方法

## 第1項 キーボードの場合

<span id="page-5-0"></span>フルキー [1] ~ [8] … … … 行動決定  $\bar{\tau}$ ンキー $[1] \sim [3]$  or  $[Z]$  $[X]$  $[C]$  … メモリーセーブ1~3(※)

[リターンキー]

- ・メニュー画面では、シナリオの最初からスタートさせる
- ・文章の早送り
- ・キー入力待ち解除
- ·ワーニング、エラー時の確認(※)

 $[ESC+-]$ 

- ・メニュー画面ではティムの終了
- ・行動選択時には、メニューに戻る(※)

第2項 マウスの場合

上下移動 … 行動、メニューの選択

ボタン(どっちでも)

- ・文章の早送り
- ・キー入力待ち解除
- ・行動、メニューの決定

### 第3項 ジョイスティックの場合

スティック上下 … 行動、メニューの選択

トリガー(どっちでも)

- ・文章の早送り
- ・キー入力待ち解除
- ・行動、メニューの決定

#### 第4項 注意事項

- ※印のついた操作は、キーボードでしか出来ないので、そうして下さい。
- ▶ メモリーセーブとは、いわゆるセーブですが、1度でもプログラムを終了させると無効になってしまいます。 メニュー画面で選んで続きから始めることが出来ます。
- > また、メモリーセーブは、行動選択時にしか出来ません。
- ▶ メモリーセーブは3箇所に出来ます。キーを押すと、画面の下に今現在セーブされているページ数と、文頭 の数文字が表示されるので、これを上書きして良ければ [Y] キー、駄目なら [N] キーを押して下さい。
- > 「ESCキー]でメニューに戻るという操作は、キー入力待ちの時か行動選択時にしか出来ません。

# 第6節 プログラムについて

<span id="page-6-0"></span>一応ソースリスト(BASIC)も入れてありますが、オリジナル関数が多いので、再コンパイルは不可能で す(ライブラリも付けようと思ったけど、今回もファイルサイズが大きくなり過ぎのような気がしたのでやめて おきました)。

でも自作の関数の解説はしておきますので、ソースをみる方は参考にして下さい。

なお、BASICのソースは、行番号無しでセーブされているので、ロードする時は'LOAD@'を使用し て下さい。

- ・ONKEY(キーコードグループ) … IOCSコールのBITSNSと同じです。
- ・POKE(アドレス、ワードデータ) … 指定のアドレスに、1ワードのデータを書き込む。
- ・SLIDE2(元1次元配列、その開始オフセット、先1次元配列、その開始オフセット、転送バイト数) … 配列から配列へデータをブロック転送する。
- $\cdot$  V WAIT $(0)$ 
	- … 画面の垂直同期を取る。

- - - - - - - -

他には、APIC\_LOAD()を使用させて頂きました。

## 第7節 後書き

ドライバですが、OPMDRV. Xでも、OPMDRV3. Xでも何でも良いです。勿論ZMUSIC. Xで も構いません(何もないと駄目ですが)。

開発に当たって、電脳倶楽部やOh!X等の記事を参考にさせて頂きました。有難うございます。

なお、このティムの開発には、以下のプログラムを使用させて頂きました。これらのプログラムを開発された 方々、及び、ご協力下さった方、そして遊んで頂く皆様に深く感謝します!

- Ccompiler PRO-68k ver2.1
- ZMUSICシステム
- $\triangleright$  APIC
- > HAS.X
- $\triangleright$  HLK. X
- $\triangleright$  LZX. X  $\cdot \cdot \cdot$  etc $\cdot$

<sup>(</sup>これは、Oh!Xに掲載されていたVDISP.FNCを改良、高速化したものです。)

# 第3章 リファレンス

# 第1節 オリジナル・シナリオ作成の手引き

<span id="page-7-0"></span>このシステム(以下、ティム)は、シナリオ追加型なのですが、新しいシナリオが無ければ、まさにお話にな りません。そこで、ここでは、シナリオ作成の為のマニュアルを書いておこうかと思います。サンプルシナリオ 等もプレイしてみて、参考にして下さい。

皆さんは、アドベンチャーゲームブックというのを、やったことがあるでしょうか。途中までは普通の小説 ですが、ある箇所まで読んでゆくと、いきなり2・3の行動の中から、1つの選択を迫られて、選んだ行動によ って指定された番号のあるページまで飛ばして、そこから再び読み始めるというやつです。

もしあるなら、ティムの理解も早いと思います。なぜなら、すごく似ているから。そんなゲームが出来ます(作 れます)。

パソコンゲームのジャンルでいうなら、テキストアドベンチャーゲームと言う所でしょうか、基本的に、絵 を切り替えたりBGMを鳴らしたりは出来ないので・・・(でも、効果音を鳴らしたり、背景に絵を表示したりは 出来る)。

でも、あまりゲームと言う感じではないので、僕はこのティムを、ノベルウェア・ターミナルと呼ぶことに しました。ゲームと言うより、インタラクティブな小説と言う感じですね。

# 筆2節 主な機能

このティム自体は、作成したシナリオで遊ぶ(シナリオを再生する)事しか出来ないので、シナリオ制作にあ たっては、ED.Xなどのエディタで行うことになります。それらのエディタを用意して下さい。 以下に、ティムの主な機能を紹介します。

- **> 256キロバイト以内**のシナリオファイル[i](#page-42-0)を指定して再生し、遊ぶ事が出来ます。
- > 最大で1000ページ(ページ内の容量は自由:詳しくは)にシナリオを分ける事が出来、ペー ジ数を指定して、自由にページ間の移動が出来ます。
- > 10本のフラグ[ii](#page-42-0)を持ち、条件分岐や、アイテムの入手等が可能です。
- **≻ ボイスii用トラックを10個**用意し、セリフの直前に指定するなどして、あたかも本当に喋ってい るかのようにしたり、更に、感情・情景等の表現も可能です。
- > 効果音用トラックを10個用意してあるので、好きな時に鳴らして場面を盛り上げる事も出来ま す。
- > 勿論、上記の2つとも、周波数や、出力モード等を自由に指定出来ます。
- **>** 画面モードを4種類の中から選べます。更に、背景には、APIC形式のグラフィックデータを 表示させる事が出来ます。
- > エラー、ワーニング等の出力を多く用意したので、以上箇所が比較的、分かり易くなっています。
- **≻** 好きな時に、画面を上下に**振動**させることが出来ます。地震等の演出に使えるでしょう。
- <span id="page-8-0"></span>▶ ゲームオーバー、キー入力待ち、コマンド選択時のメッセージや、カーソル文字等をシナリオ制作 おが自由に設定出来ます。
- > キーボード、マウス、ジョイスティックのどれでも操作可能です(メモリーセーブと、エラー確 認は、キーボードのみ)。
- ▶ ゲーム中、3箇所まで、メモリーセーブが出来ます。しょっちゅうゲームオーバーになるような シナリオでも安心して遊べます。
- > コンフィグレーション[iv](#page-42-0)によって、多種多用な初期状態設定が可能(文字パレット変更、枠表示設 定等)。
- > シナリオタイトル、著作者名の設定、表示が出来ます。

# 第3節 ページの書き方と属性指定

- > ページ番号、属性指定等は大文字、小文字の区別はありません。
- ▶ 本文のメッセージ量に限界はありません。が、管理のために区切った方が便利な場合もあるので、うま く利用して下さい。
- > ページ属性[vi](#page-42-0) (TH'の飛び先ページ番号も含めて)を指定した後は、必ずリターンしておいて下さい。
- > 現ページの選択肢等の最後と、次のページのページ番号との間には、コメントを入れることが出来ます。
- ▶ しかし、コメントには、全角文字のみを使用して下さい。半角を使うと、動作がおかしくなる場合があ ります。
- ▶ ゲーム開始は0ページからです。よって0ページがないとエラーになります。

次のページからページの種類毎の記述スタイルを解説していきます。

## 第1項 プレイヤーに行動選択させるページ

<span id="page-9-0"></span>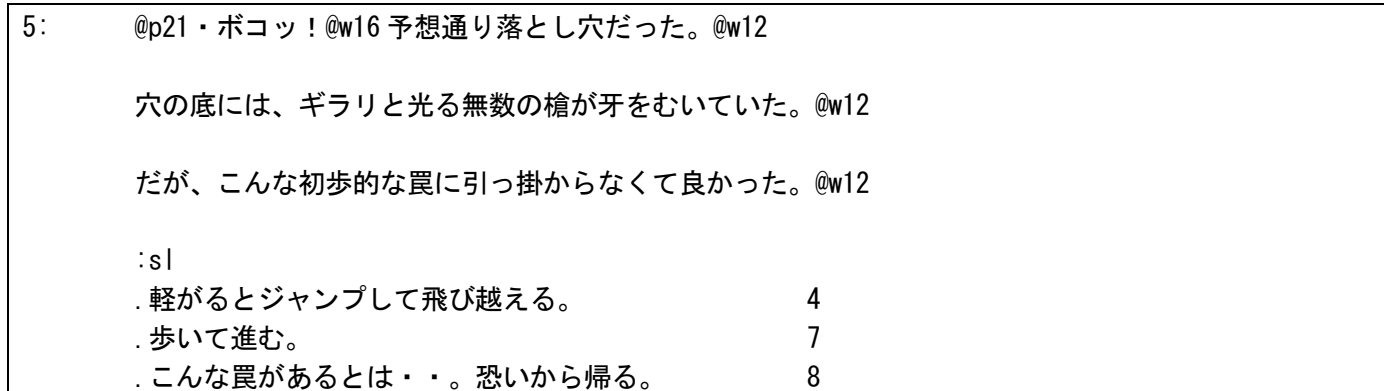

この例では、1番最初の'5"というのがページ数で、その後の3行が本文になります。その次の':sl'がページ属 性指定部になり、その下の3行分が選択肢です。このタイプのページは複雑なので以下に詳しく解説してありま す。

#### ① ページ数

0~999の半角数字で、左端からスペースを入れずに書いて下さい。直後のコロンも忘れずに付けて下さい。 その後のタブも必ず入れて下さい。そこからが、そのページの本文になります。

- **>** ちなみに'0:'は、'OPN:'で、'999:'は、'END:'で代用する事が出来ます。
- > ページは番号順でなくても構いません。極端な話、'999:'の後に'0:'があっても良いのです。
- ▶ 同じページが2つ以上あると、最も後に書かれたページのみ認められます。
- > ゲーム開始は必ず0 (OPN:) ページからになります。

## ② 本文

これがゲーム画面にそのまま表示される部分です(しかし、コマンド wiは表示されません。当然ですが)。

## ③ ページ属性指定部

この例のように左端からタブを1つ入れた所から書いて下さい。ティムでは、ページ数の後の"から、この属 性指定の"までの間を本文とするため、これを書き忘れると、その下の選択しとかも本文と見なされてしまいま す。

なお、'sl'を省略し、"だけにすると、そこはエンディングである(後述)と見なされてしまいます。

## ④ 選択肢

プレイヤーに選ばせる選択肢で、'.'に続けて書きます。その後ろには、必ず1つ以上のタブを入れた後に数字 を書きます。これは飛び先ページ数です。

選択肢は8つまで書けます(それ以上書いても無視されます)。また、1つ以上書かないとエラーです。

こういう飛び先の指定に、'OPN'や、'END'などと書いても構いません。それぞれ、0ページと999ページに 飛びます。

<span id="page-10-0"></span>7: ・スポッ!@w16 穴に落ちてしまった。@w12

@v52@c6「うわーっ!@w16 知ってたのにー。@w12」@c7@v34

@p52 穴の底には、くしざしになったあなたの無残な姿があった。@w12

:go

この例では、1番最初の'7:'というのがページ数で、その後の3行が本文になります。その次の':go'がページ属 性指定部です。

ページ属性指定部に、この様に':go'の指定があると、本文表示後、コンフィグレーションの'OVR="で指定した ゲームオーバーメッセージを表示し、その後、メニュー画面に戻ります。

<span id="page-11-0"></span>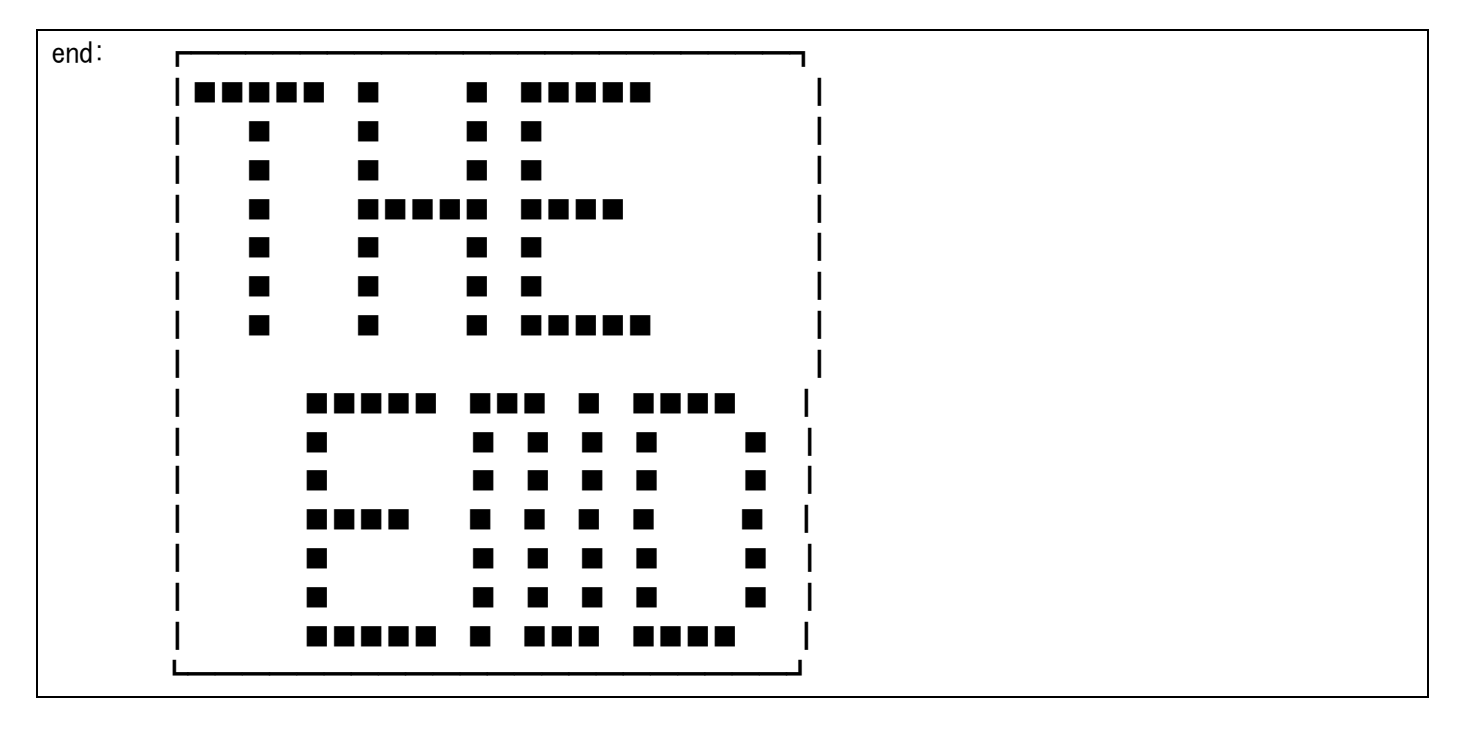

## 第3項 エンディングなページ

この例では、1番最初の'end:'というのがページ数で、その後の1番下の行の"までが本文になります。 ページ属性指定部に、この様に':'のみを指定すると、本文表示後、メニュー画面に戻ります。ゲームオーバー のページにも言えますが、メニューに戻る時に何の演出も無いので、シナリオの方で演出して下さい。 なお、'END:'ページの後にも他のページを書くことが出来ます。

<span id="page-12-0"></span>11: 0p32@w0 カチッ!@w16

おや?なにも起こらないぞ。@w12

しょうがない。@w12 先を急ごう。@w12 :th 22

この例では、1番最初の'11:'というのがページ数で、その後の3行分が本文になります。その次の':th22'がペー ジ属性指定部です。

ページ属性指定部に、この様に':th'そして、それに続いて、飛び先ページ数を書いておくと、本文表示後、キ ー入力待ちをしてからそのページへ飛びます。

<span id="page-13-0"></span>108: 両手を合わせて、天に向かって祈った。@w12 :f6

.はっ、しかし祈りを心得てはいなかった事を思い出した。@w12 109

.精神統一をし、念を唱えた!@w16 110 110 110

この例では、1番最初の'108:'というのがページ数で、その後の1行が本文になります。その次の':f6'がページ 属性指定部になり、その下の2行分が選択肢です。

① ページ属性指定部

この様に':f6'と指定すると、本文表示後フラグ6の状態によって分岐するという事になります。 勿論、':f0'~':f9'までの10本のフラグの中から好きな物を使用可能です。

## ② 選択肢

選択肢はこの様に2つ書いて下さい。

•フラグが立っていなければ、 → 1番目の選択肢

•フラグが立っていれば、 → 2番目の選択肢

を、表示して、その後、選択肢の後ろに書いてあるページへと、飛んで行きます。

なお、選択肢の数は、必ず2つにして下さい。2つ未満だと、エラーとなり、多すぎると3つ目以降は無視さ れます。

飛び先ページ数も忘れずに記述して下さい。

# 第4節 各種コンフィグレーション解説

<span id="page-14-0"></span>コンフィグレーションの書式は、CONFIG. SYSと似ているので、割と分かり易いと思います。以下に だいたいの形式を記した上で、次のページから各コンフィグレーション別の解説を書いておいたので読んでみて 下さい。

記述例:(サンプルシナリオより)

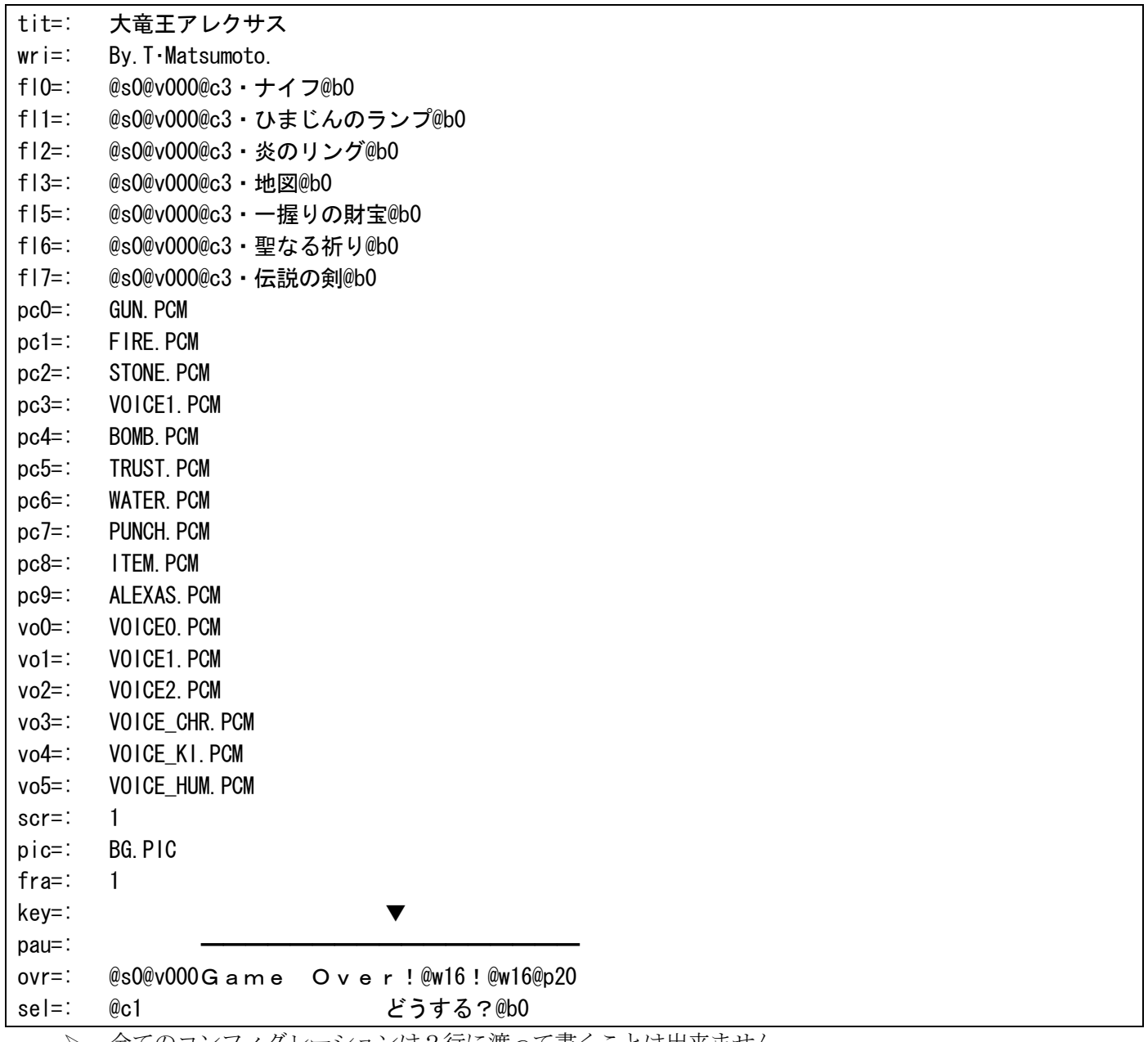

全てのコンフィグレーションは2行に渡って書くことは出来ません。

▶ コンフィグレーションに誤った内容を書くと、デフォルトが使用され、ワーニング等を表示します。

ボイス、効果音のPCMバッファには、それぞれ限界があり、オーバーすると途中までしか鳴りません。

> コンフィグレーションは大文字・小文字を区別しません。

▶ 同じコンフィグレーションを2つ以上使用した場合は、最も後の物のみ有効と鳴ります。

> コンフィグレーションは、例の通り3文字の半角英数字と'=:'、タブで構成されています。

> タブの次からが設定内容です。

> ファイル名を指定する時は、APICファイル等でも、拡張子を省略する事は出来ません。

# 第1項 ・TIT=: ⇒ シナリオのクイトル名を設定

- <span id="page-15-0"></span>▶ ゲーム中、画面上部左側に表示されます(省略時は空白)。
- > @C、@B以外のコマンドは無視されます。
- 例: 下の例では'大竜王アレクサス'と言うタイトルを設定しています。

tit=: 大竜王アレクサス

# 第2項 · WRI=: ⇒ シナリオの作者名を設定

- <span id="page-16-0"></span>▶ ゲーム中、画面上部右側に表示されます(省略時は空白)。
- > @C、@B以外のコマンドは無視されます。
- 例: 下の例では'By.T.Matsumoto'と言う作者名を設定しています。

wri=: By.T・Matsumoto.

## 第3項 :SEL=: ⇒ 行動選択肢のメッセージを設定

- <span id="page-17-0"></span>▶ ゲーム中、選択肢一覧の表示のすぐ下に表示されます(省略時は何も表示しません)。
- > @W、@F、@R、@Hのコマンドを使用すると、エラーが出ます。
- 例: 下の例では'どうする?'と、色を変えて表示し、状態を表示前に戻しています。

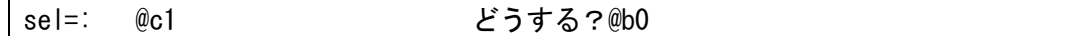

# 第4項 · KEY=: ⇒→→→入力待ちの時のメッセージを設定

- <span id="page-18-0"></span>**>** ゲーム中、@Wコマンドや、その他のキー入力待ちの時に点滅表示されます。
- > 省略すると'▼'が設定されます。
- ▶ コマンドは一切使えません(使ってもそのまま表示されてしまう)。
- 例: 下の例では'▼'を設定しています(まぁこの場合、設定しなくても同じですが)。

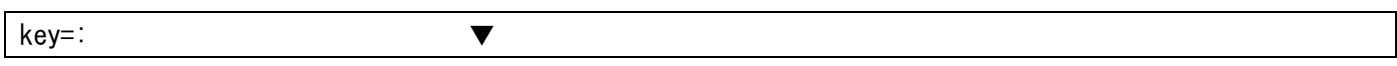

# 第5項 ・PAU=: ⇒→→→入力待ちのキー入力後のメッセージを設定

- <span id="page-19-0"></span>ゲーム中、キー入力待ちの、キー入力後にその場所に表示されます。
- > 省略すると' 一 一 'が設定されます。
- ▶ コマンドは一切使えません(使ってもそのまま表示されてしまう)。
- 例: 下の例では'━━━━━━━━━━━━━━━━━━━━━━━━ を設定しています。

 $pau =$ :

# 第6項 · PIC=: ⇒ ■ 背景に表示するAPICファイル名を指定

- <span id="page-20-0"></span>> 省略時、指定したAPICファイルが存在しない時、画面モードが異なる場合は、表示しません。ワー ニングが出ます。
- RAMディスク等にGRAMを使っていて、破壊したくない場合は、このコンフィグレーションを記述 しないで下さい。記述しない場合は、破壊しません。
- 例: 下の例では'BG.PIC'というAPICファイルを読み込んで表示します。

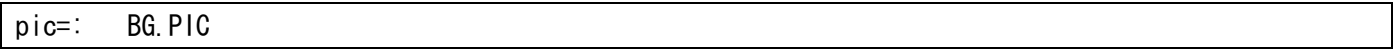

# 第7項 ・CSR=:⇒ 特動選択時のカーソル文字を設定

- <span id="page-21-0"></span>▶ 全角1文字で指定して下さい。それ以上書いても無視されます。
- ▶ 省略すると'⇒'が設定されます。
- ▶ コマンドは一切使えません(使ってもそのまま表示されてしまう)。
- 例: 下の例では'☆'をカーソルに設定しています。

csr=: ☆

# 第8項 · SCR=: ⇒ 画面モードを設定

<span id="page-22-0"></span>▶ 0~3の半角1文字で指定します。 ◆ [0]… 横64文字、512×512ドット ---16色 ◆ [1]… 横64文字、512×512ドット 256色 - [2]… 横64文字、512×512ドット 65536色 ◆ [3]… 横96文字、768×512ドット 16色

- > 省略すると [3] のモードが設定されます。
- 例: 下の例では画面モードを3に設定しています。

scr=: 1

- <span id="page-23-0"></span>▶ 0~1の半角1文字で指定します。 ◆ [0]… 表示しない
	- ◆ [1]… 表示する
- ▶ 省略すると枠は表示されません。
- 例: 下の例では枠を表示するように設定しています。

fra=: 1

# 第10項 ・OVR=: ⇒ ダームオーバーメッセージを設定

<span id="page-24-0"></span>▶ ゲームオーバー時に表示されます(省略時は何も表示しません)。

> @W、@F、@R、@Hのコマンドを使用すると、エラーが出ます。

例: 下の例では'Game Over !!'と、スピードを0にし、ボイスを消して表示して、状態を表示 前に戻しています。

ovr=: @s0@v000Game Over!!@w16@p20

# <span id="page-25-0"></span>第11項 ·PC?(0~9)=:=> 効果音用PCMトラックに書き込むPCMファイル名指定

- 効果音用PCMトラックの最大容量は16キロバイトです(オーバーすると途中までしか鳴りません)。
- > 省略したトラック番号を@Pコマンドで指定しても鳴りません。
- > 詳しくは、後述の@Pコマンドの説明を参照して下さい。

例: 下の例ではトラック1に'FIRE.PCM'というPCMファイルを指定しています。以後、@Pコマンド でこの音が再生されるようになります。

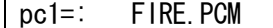

 $\mathbf{r}$ 

# <span id="page-26-0"></span>第12項 · VO? (0~9)=:⇒ボイス用PCMトラックに書き込むPCMファイル名を指定

- ボイス用PCMトラックの最大容量は2キロバイトです(オーバーすると途中までしか鳴りません)。
- > 省略したトラック番号を@Vコマンドで指定しても鳴りません。
- > 詳しくは、後述の@Vコマンドの説明を参照して下さい。

例: 下の例ではトラック1に'VOICE\_CHR.PCM'というPCMファイルを指定しています。以後、@Vコ マンドでこの音が再生されるようになります。

vo3=: VOICE\_CHR.PCM

# 第13項 → PA? (0~3) =: ⇒ 全テキストパレット定義

▶ 0~65535を指定して下さい(省略するとパレットは変更しません)。

<span id="page-27-0"></span>例: 下の例では色番号3のパレットを20000に変更しています。

pa3=: 20000

# <span id="page-28-0"></span>第14項 ・FL? (0~9) =: ⇒ フラグがたった時に表示されるメッセージを定義

- > @Fコマンドでフラグを立たせた場合に所定の位置に表示されます。
- ▶ これで定義しなかった(省略した)フラグを立たせた場合は、何も表示されません。が、単にフラグ としての使用は出来ます。
- > @W、@F、@R、@Hのコマンドを使用すると、エラーが出ます。

例: 下の例では'伝説の剣'と、スピードを0にし、ボイスを消してからフラグエリアに表示して、状態を 表示前に戻しています。

fl7=: @s0@v000@c3・伝説の剣@b0

# 第5節 各種コマンド解説

<span id="page-29-0"></span>▶ コマンドの書式は、@マーク(半角)に続けて入力するという物です。よって、@マークを文章として表示 出来ません(勿論、全角の@マークは使用可能です)。

例: **@p121** (実際は勿論半角ですが)

- ▶ 上の例は、効果音を鳴らすコマンドですが、コマンドは全て、@に続けてアルファベット(大小文字区別な し)、その後に最大3桁のパラメータ数字を書くという形式で記述します。
- > 数字は、必ず1桁は書かないとエラーになります。また、上記図Iの様に複数のパラメーターを持つコマン ドの場合、どう考えても最初のパラメータのみ省略して2番目以降のパラメータを書くことは出来ないので、 その場合は省略しないで下さい。
- > なお、省略すると、各コマンド規定のパラメータが設定されます。
- ▶ 勿論、存在しないコマンドを指定したり、@だけだったり、パラメータを1つも記述していなかったりする と、エラーになります。
- コマンドによっては使う場所が制限されている物もあります(ほとんどですが・・・)。後述の各コマンド 毎の解説を参照して下さい。
- ▶ ここからは、各コマンド別の解説です。コマンドにはそれぞれ使用場所が決まっています。本文、タイトル・ 著作者名、それ以外(カッコ内に書いてある場所)の3つに分けられます。そこの読み方は、
	- $\diamond$   $\circ$ ○ … 使用可能
	- → 無視 … エラーにはならないけど効果が無い
	- ◆ エラー … エラーメッセージが出て強制終了

<span id="page-30-0"></span>・@Snnn └┼┘ └─→・文章表示スピード [0~999]… 数字は大きいほど遅くなる。

\* コマンド以降の文章の表示速度が変わります。

- •本文 → ・タイトル・著作者名 → 無視 • それ以外 → ○ (フラグ名、選択肢、ゲームオーバー・選択メッセージ)
- 例: 下の例では1行目をスピード8に、2行目に入ってからスピー ド16に落としています。

@s8 宝箱を開けた!!

@s16 中身は空っぽだった。

# 筆2項 ウェイト

<span id="page-31-0"></span>・@Wnnn └┼┘ └─→・停止時間 [ 0]… いま再生中のPCMが鳴り終わるまで待つ。 [1~999]… ただ単に時間が来るまで待つ(数字が大きいほど長時間)。

- [ 900]… キー入力待ちに入る。
- > キー入力待ちとは、コンフィグレーションの'KEY=:'で指定したメッセージを表示し、キー入力があるま で待っている事です。
	- •本文 → ・タイトル・著作者名 → 無視 • それ以外 → エラー (フラグ名、選択肢、ゲームオーバー・選択メッセージ)
- 例: 下の例では、1行目、宝箱を開けた音を鳴らした後、その音が鳴り終わるまで停止しています。 その次の行では、キー入力待ちで、リターンキー等の入力を待ちます。 3行目の最後ではただ一定時間の停止です。

宝箱を開けた!!@p04@w0 @w900 中身は空っぽだった。@w16

## 第3項 効果音PCMを再生する

<span id="page-32-0"></span>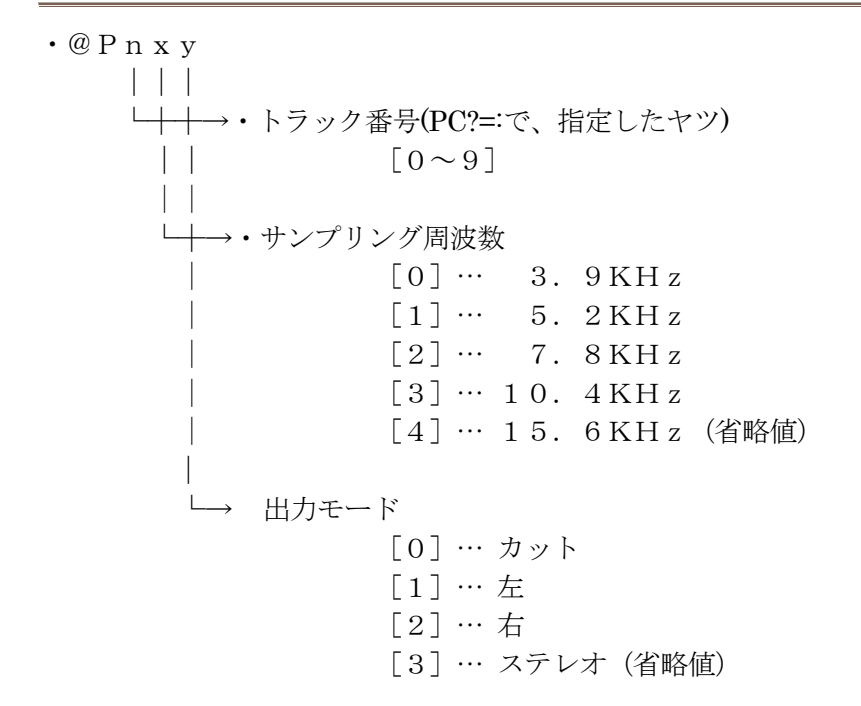

- > コンフィグレーションの'PC0=:'~'PC9=:'で設定されたPCMファイルを再生します。
- > 指定トラックにPCMファイルが設定されていない場合は、何も鳴りません。
	- ・本文 → ・タイトル・著作者名 → 無視  $\cdot$  それ以外 → ○ (フラグ名、選択肢、ゲームオーバー・選択メッセージ)

例: 下の例では、1行目ではトラック0の音を周波数10.4KHz、そして右から鳴らしています。 そ の次の行は、トラック1の音を鳴らすのですが、後ろ2つのパラメータを省略しているので、省略値の周波数1 5.6KHz、ステレオで鳴ることになります。

#### 宝箱を開けた!!@p032

### 中身は空っぽだった。@p1

## 第4項 ボイスPCMを再生する

<span id="page-33-0"></span>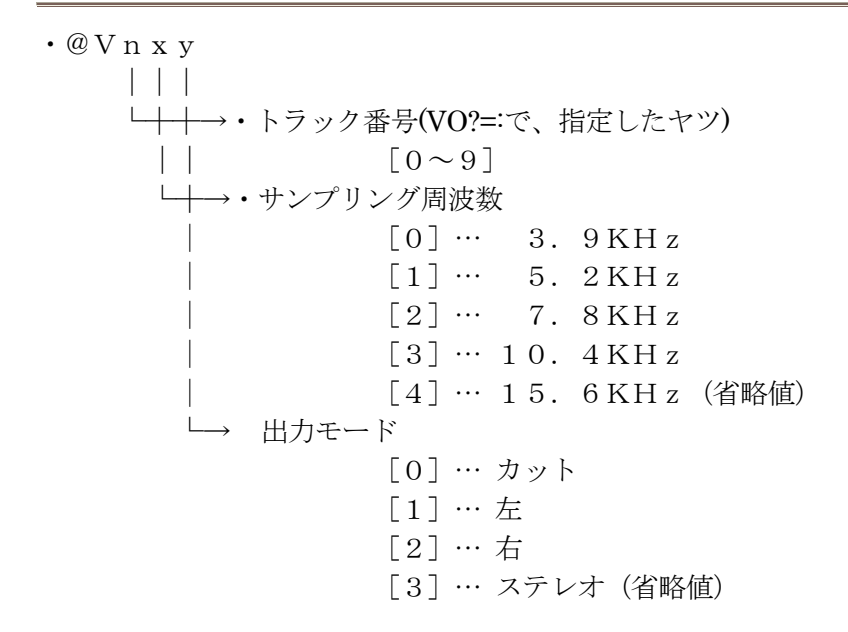

- ボイス音については、一部に特別な使い方をする物があります。
	- ・トラック0 … カーソル移動音
	- ・トラック1 … 決定音
	- ・トラック2 … 選択肢表示、キー入力待ち時音
- > これらの3つのトラックには、音を設定しておくと、上記の場合に鳴ります(周波数は15.6KHz、出 力モードは3に固定)。よって、人の声等に使用したい場合は、トラック3以降を指定する様にして下さい。
- **> 上の表をみてもわかりますが、音を完全に消すには'@V000'として下さい。**
- このコマンド以降、次にこのコマンドを使用するまでの間の文字表示音を変更します。
- コンフィグレーションの'VO0=:'~'VO9=:'で設定されたPCMファイルを再生します。
- > 指定トラックにPCMファイルが設定されていない場合は、何も鳴りません。
	- •本文 → ・タイトル・著作者名 → 無視  $\cdot$  それ以外 → ○ (フラグ名、選択肢、ゲームオーバー・選択メッセージ)

例: 下の例では、1行目ではトラック0の音を周波数7.8KHz、そして左から鳴らすようにボイス音 を設定しています。 3行目は、人の喋っている部分だけ、ボイス音を変えて元に戻しています。この様にする と効果が高いと思われます。 なお、3行目はトラック1の音を鳴らすのですが、後ろ2つのパラメータを省略 しているので、省略値の周波数15.6KHz、ステレオで鳴ります。最後のコマンドは、1行目と同じです。

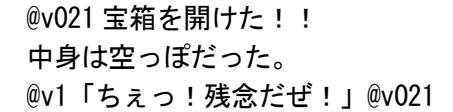

## 第5項 フラグ操作をする

<span id="page-34-0"></span>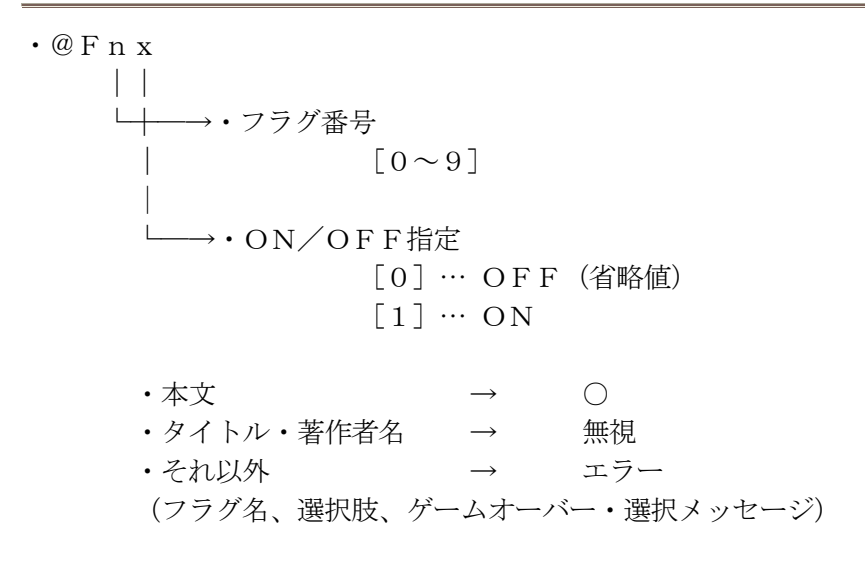

> フラグがONになると画面下のフラグエリアに'FL0=:'~'FL9=:'で定義されたメッセージを表示しますが、そ の時のフラグ番号別の表示位置は以下の通りです。

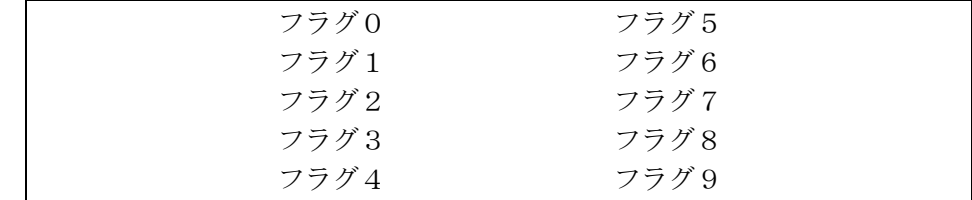

これによって、アイテムの入手や、又は鍵がないと開かないドアとかを作ることも出来ます。

例: 下の例の2行目でフラグ0をONにしています。この場合、コンフィグレーションで'FL0=:聖なる剣 'と定義していたら、フラグエリアの所定の位置に'聖なる剣'と、表示されるわけです。勿論、後でOFFにした らそれは消去されます。

### 宝箱を開けた!!中には聖なる剣が入っていた!

聖なる剣を手に入れた!@f01

## 第6項 画面を上下に振動させる

<span id="page-35-0"></span>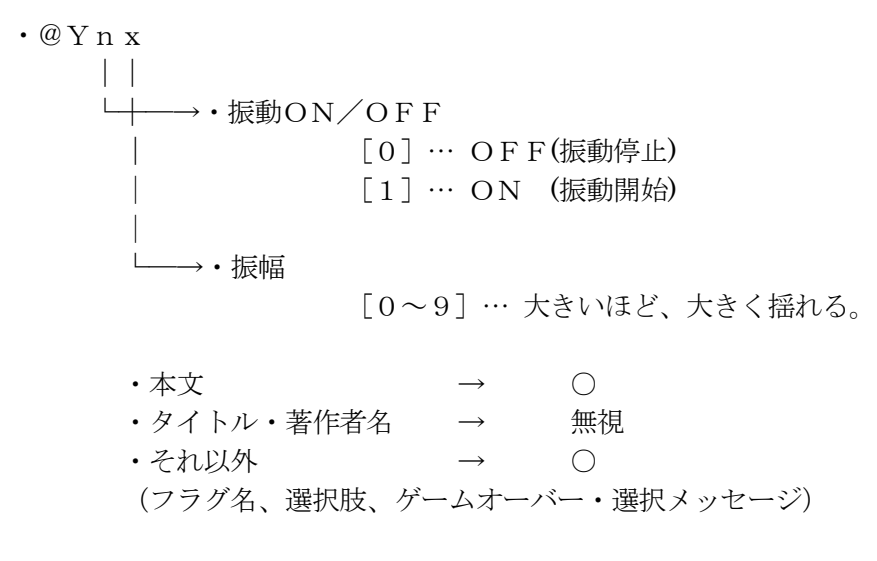

例: 下の例では、1行目の最初で振幅4で画面を揺らし始め、2行目の最初で止めています。

@y14 うわっ!地震だ!

@y0 おさまった。

# 第7項 スクロール方式を切り替える

<span id="page-36-0"></span>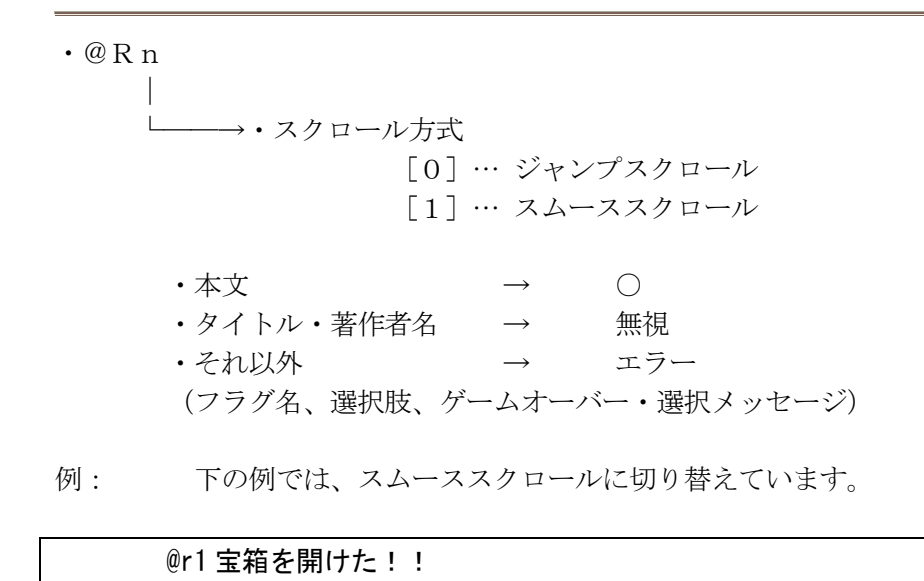

## 第8項 文章の早送り可否を切り替える

<span id="page-37-0"></span>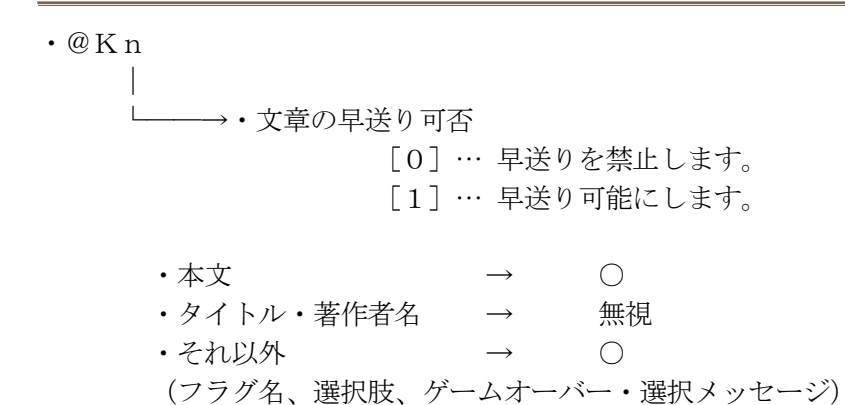

- ▶ 早送りは可能な時のみ、リターンキー、ジョイスティックのトリガー、マウスボタンのどれかを押すことに よって出来ます。
- ▶ 早送りされると、演出が台無しになる場合等は、禁止しておくと良いでしょう。でも、通常は可能にしてお いた方が、プレイしやすいと思います。
- ▶ ゲーム開始直後は早送り禁止になっています。
- 例: 下の例では、早送り可能な状態にしています。

#### @k1 宝箱を開けた!!

## 第9項 文字色変更

<span id="page-38-0"></span>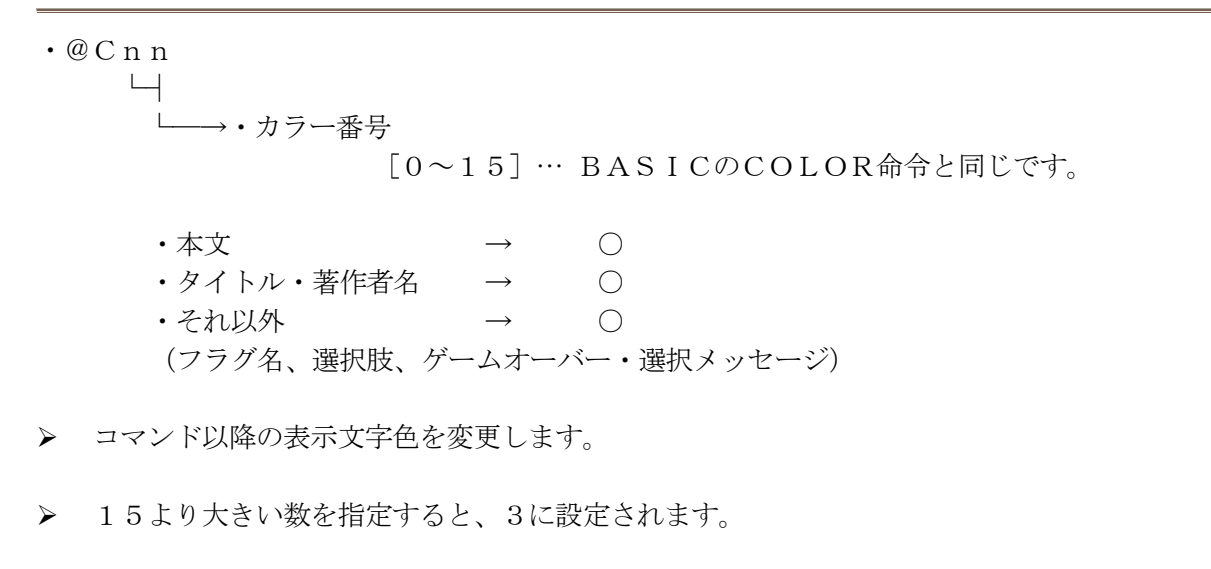

例: 下の例では、文字色をカラー番号7 (太文字)にしています。

@c7 宝箱を開けた!!

# 第10項 画面クリアして左上から再び表示を開始

<span id="page-39-0"></span>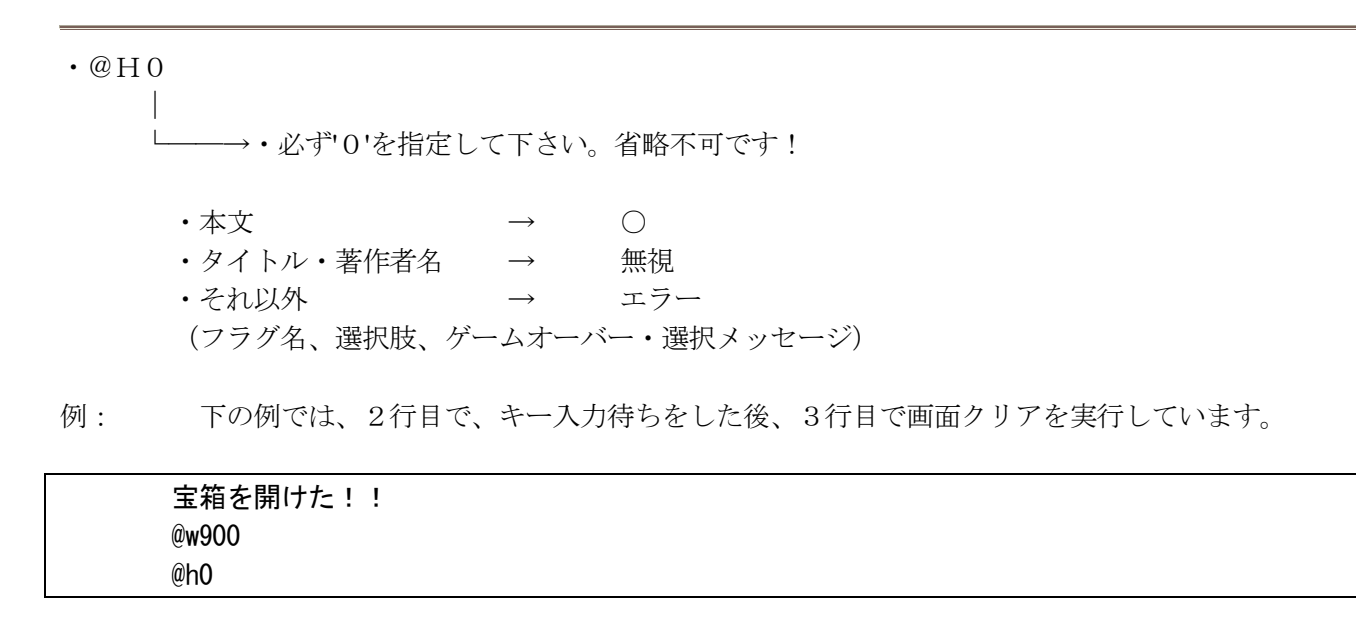

## 算11項 変更した状態を以前の状態に戻す

<span id="page-40-0"></span>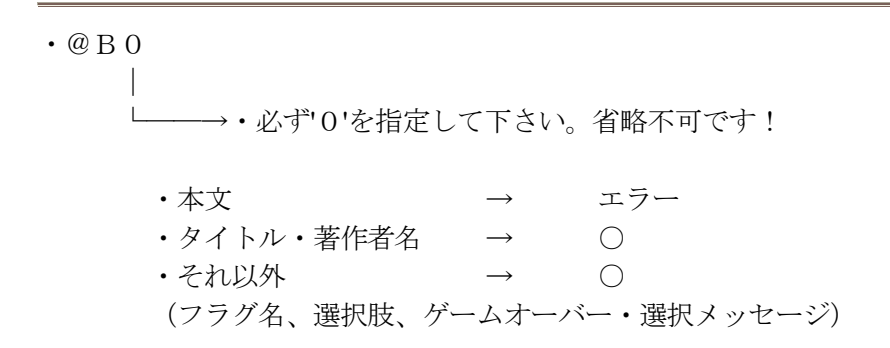

例:

#### FL0=: @c2@v123 黄金の剣

上記のようなアイテム名を設定したフラグを下のような場面で立てると、フラグ内で色を変えているので、フ ラグ表示後、本文を表示する時に色が変わってしまって何かと不便です。

・・・・・@c1・・・@f01・・・・・ (→ フラグ内で色変更しているため、 これ以降はカラー1でなくカラー2 で表示されてしまう)

ところが、下のようにフラグメッセージの最後尾に'@b0'を指定しておくと、フラグ内で色を変えたりしてもフ ラグ表示直前の状態に戻るので、それ以降の本文の文章の色が変わったりする事もなくなります。

## FL0=: @c2@v123 黄金の剣@b0

・・・・・@c1・・・@f01・・・・・ (└→ フラグ内で色変更しているが、最後に状態を戻すコマンドを記述して あるので、これ以降もフラグ表示前と同じカラー1で表示される)

- ▶ このコマンドは、以下のコマンドで変更した状態を戻すことが出来ます。 (@S、@V、@Y、@K、@C)
- > フラグ表示時以外には、タイトル・著作者名表示、ゲームオーバー・選択メッセージ、選択肢の時にも使え ます。

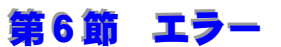

<span id="page-41-0"></span>·エラー(Error!!) … ゲーム中、またはゲーム立ち上げ直後の初期設定時に、文法等のミスで、進行不 能になった場合に表示して停止する物です。

・ワーニング(Warning!!) … ゲーム立ち上げ後の初期設定時に、コンフィグレーション等で、多少のミスがあ った場合に出ます。これはただの警告なので、ゲームは継続します。

▽

エラー、ワーニングの後は、確認を求めて来るので、[リターンキー]を押して下さい。

- ▶ エラー時には、エラー内容と共にエラーコード(#のあとの番号:無視して良いです)、そしてエラーの発 生したページ番号が表示されますから、そのページを調べてみて下さい(ただし、ファイルが見つからない などのエラーでは、ページに関係無く0ページとなってしまうので注意して下さい)。
- ワーニングでは、ワーニングコードのみで発生場所は表示されませんが、全てコンフィグレーション関係な ので、メッセージを見ればあっと言う間にどこかわかると思います。
- エラーの種類については割愛させて頂きますが、かなり細かく表示されるので見ればわかると思います。

# 第7節 最後に

<span id="page-42-0"></span>と、言うわけで非常に分かりづらい説明だったと思いますが、これで全部です。あとは、暇でもあったら是非 シナリオを作ってみて下さい。使いこなせばかなりの物を作れると思います。

でも、やっぱりBGMを鳴らしたいし、絵も表示したい・・・。

<sup>i</sup> ティム上で動作するシナリオを供給するファイルです。これが無いことには、お話になりません。

ii 10本用意されていて、何に使うかは自由に設定出来ます。それぞれのフラグは、立つと画面下部のフラグエ リアに、指定されたメッセージを表示するので、例えばアイテムとして使いたければアイテム名を書いておけば いいのです。勿論、フラグの状態に応じて、飛び先のページに分岐させる事も可能です。

iii ティムでは、効果音とは別にボイスと言うのも扱えます。これは、文字を表示する時の音で、例えば低い声 の人が喋っている場面では低音のPCMを指定しておくと、あたかも低い声で喋っているように聞こえてくるわ けです(最近のRPG等では、割と皆やっていると思う)。

iv ゲーム中の画面モードや、パレットの設定等の為に、シナリオファイルの最初の方に列記しておく、初期設 定用のコマンド群のことです。

<sup>v</sup> ティムの場合、先程述べたアドベンチャーブックで言うところの番号をページと呼びます。シナリオ進行の基 本単位となります。0ページから999ページまでを指定出来ます。

vi 各ページに、どういう働きをさせるかって事です。プレイヤーに行動を選択させるページや、フラグによっ て次ページを決定するページなどを作れます。他にも何種類かあります。

vii 文中に@マークに続いて指定することによって様々な効果があるコマンドで、表示速度変更等の地味な物か ら、効果音や画面振動などといった派手な物まで色々あります。